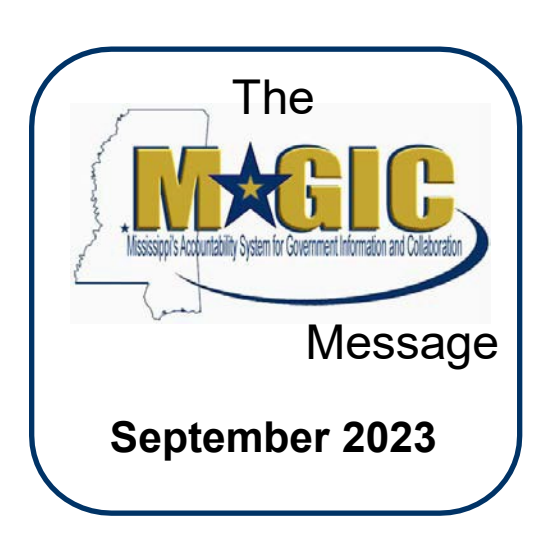

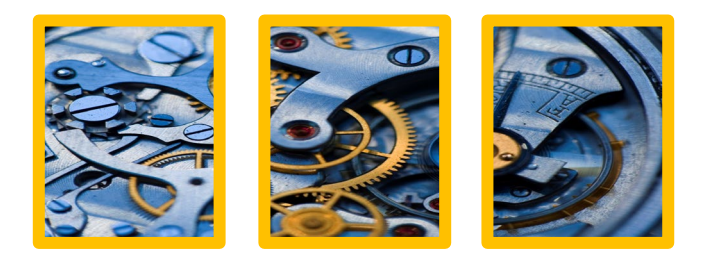

# **Time Dual Entry**

All agencies will be **required to enter** their employees' time in both SPAHRS and MAGIC for December 2023. Dual entry is needed to provide accurate time data for SPAHRS to correctly calculate the final Payrolls for 2023 and setup the necessary data for the first Payrolls to be run in MAGIC. If any of your employees work in schedule PPR224\*7 and PPRS224\*7, time data for November 30, 2023 will also need to be entered in SPAHRS and MAGIC.

For agencies that currently upload employee time into SPAHRS, the files for December 2023 must be uploaded into both SPAHRS and MAGIC.

We understand that this is a complex task; however, it is important that the information is entered into both systems for December 2023, to ensure that employees Leave and Payroll information is calculated correctly in the new system. We will provide additional information and instructions closer to December. Please begin to make any needed internal processing changes to ensure that your employees' time is entered correctly.

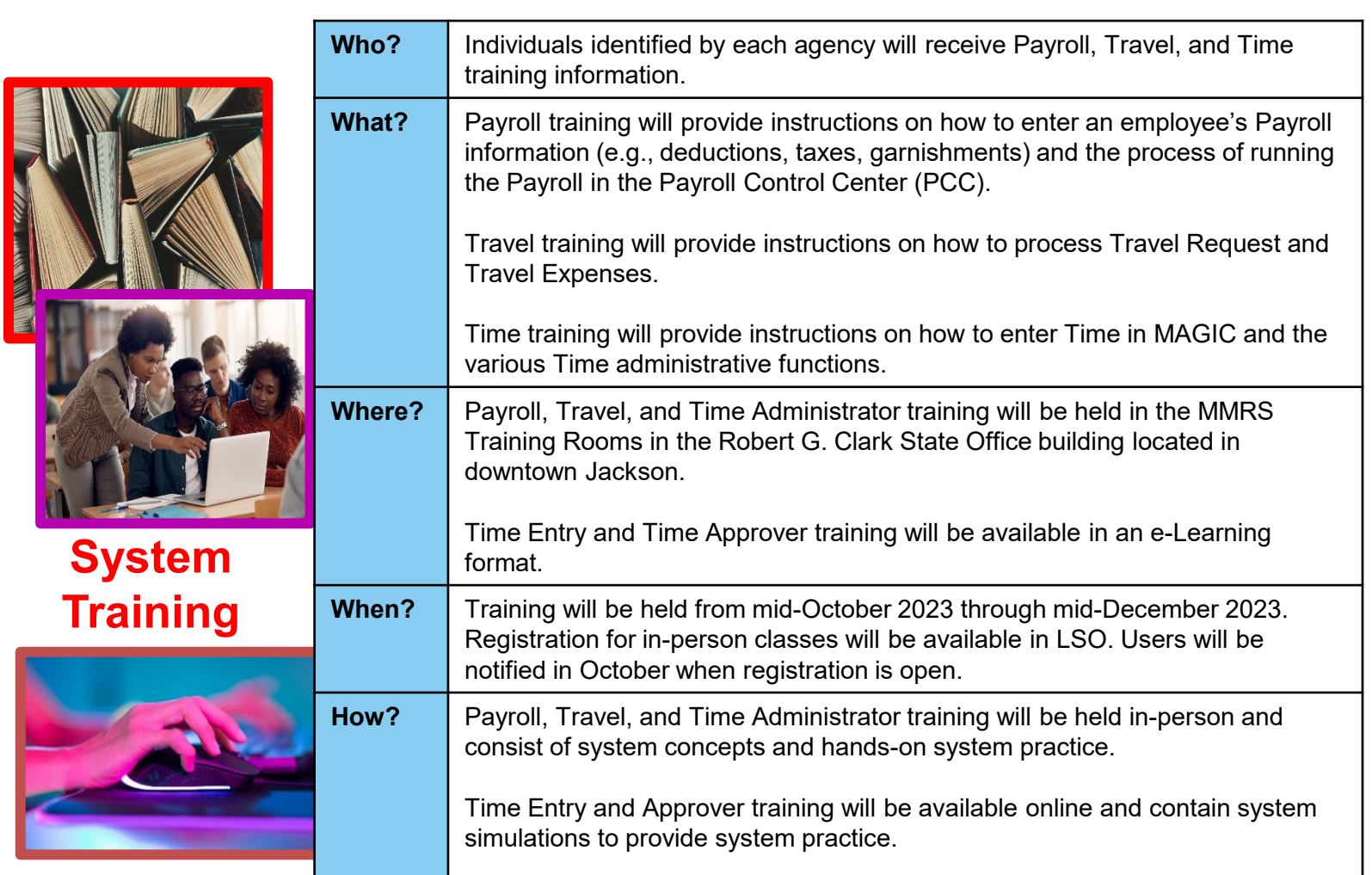

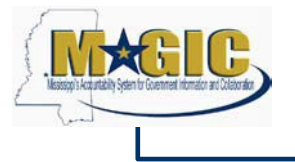

## **Payroll System Overview & Compare Workshop**

DFA will be holding Payroll System Overview & Payroll Compare Workshop sessions. **These sessions will not replace the system training but will provide a system overview.**

Payroll Compare is the process in which Payroll results produced in MAGIC will be compared to Payroll results generated from SPAHRS for the same pay period. This compare is essential in ensuring MAGIC produces correct Payroll results prior to MAGIC Payroll Go-Live. Compare across all agencies helps ensure Payroll requirements have been identified and any discrepancies between SPAHRS and MAGIC have been addressed.

Your agency's participation in this review is critical for the successful transition to MAGIC Payroll. The MAGIC leadership team asks that you convey to your administration how critical it is for the appropriate HR and Payroll staff be available to review, validate, and sign off on your agency's Payroll reports.

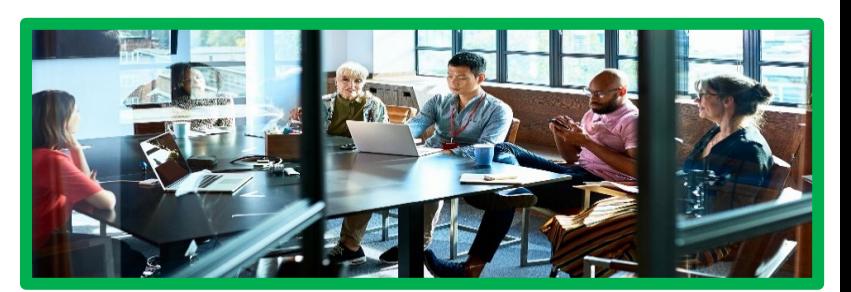

Each agency is responsible for the accuracy of every Payroll and therefore, certifies each Payroll generated. **Your careful attention to the Payroll Compare results will help ensure that every person at your agency will be paid correctly on January 1, 2024.** 

Because it's important that all payroll personnel in an agency attend the same Payroll Compare session together; agencies will be assigned a session to attend. MMRS is currently reviewing the SPAHRS Payroll Schedule to determine the best date for each agency's session to not impact Payroll processing. We understand that all personnel may not be able to attend their agency's scheduled session; however, due to the Payroll Compare review process, it is important that as many personnel attend as possible. Due to the number of State agencies and personnel, a session cannot be rescheduled.

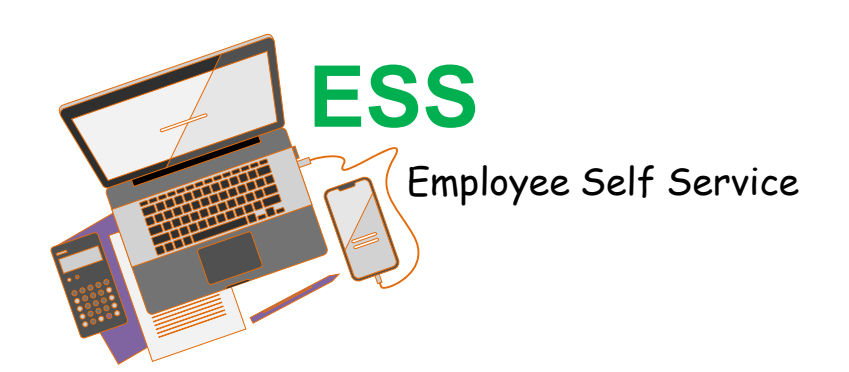

Employee Self-Service (ESS) will replace ACE for employees to receive their pay statement, leave information, and W-2s. Starting in January 2024, all new pay statements and leave balance information will be available in MAGIC. ACE will only have previous information and will only be available for a limited time past January 2024.

If you have chosen to receive your W-2 electronically, your 2023 W-2 will be available in ACE. If not, you will receive a printed copy in the mail. Future electronic W-2s will only be available in MAGIC.

All active employees will receive instructions on how to use MAGIC before January 2024.

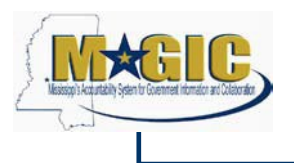

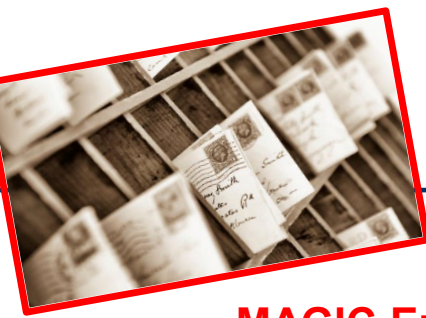

# **MAGIC Employee Pay Stub**

Listed below is an example of an employee's pay statement in MAGIC. The new pay statement will be available for Payrolls processed in January 2024. They will be available in the Employee Self-Service (ESS) module of MAGIC for Direct Deposit employees and will be printed for other employees.

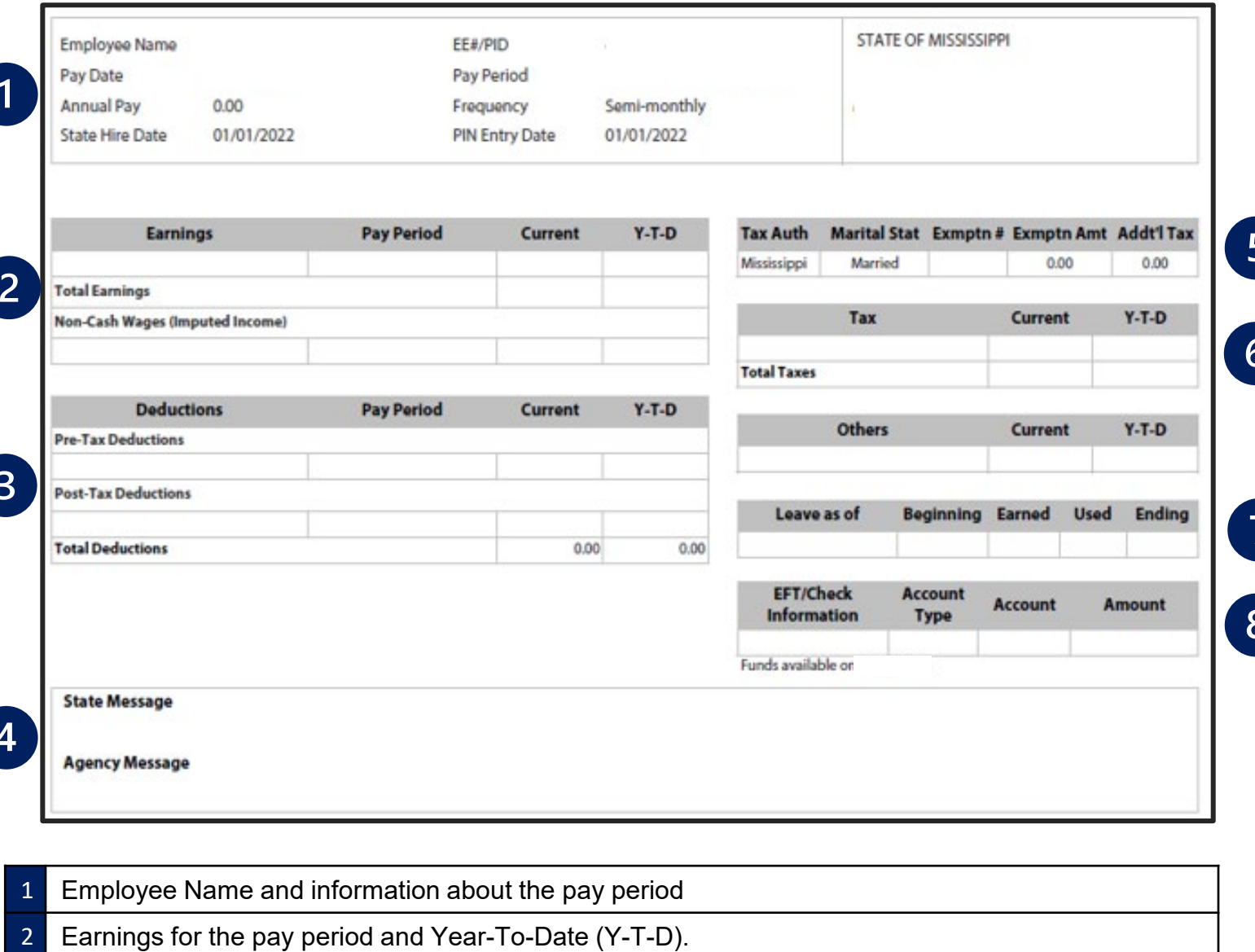

- 3 Deductions for the pay period and Y-T-D.
- 4 Optional messages from the employee's agency or State messages from DFA.
- 5 Employees Tax Information.
- 6 Tax information for the pay period and Y-T-D.
- 7 Leave information for the employee.
- 8 Check or Direct Deposit information for the employee.

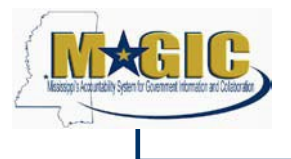

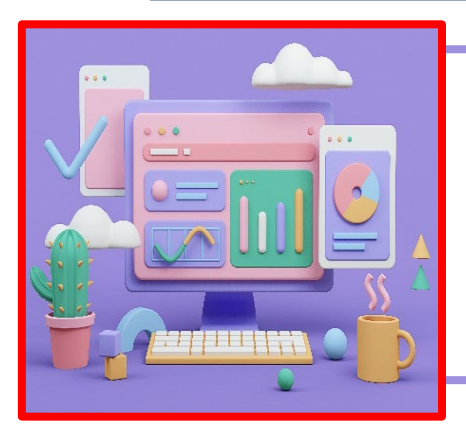

#### **Entering Payroll Information:** *In Employee Central (EC)*

Some Payroll information will be entered in the MAGIC Employee Central (EC) system. The *Human Resources and Payroll System Manual* will outline where the information should be entered. Below is an example of how information is entered in EC.

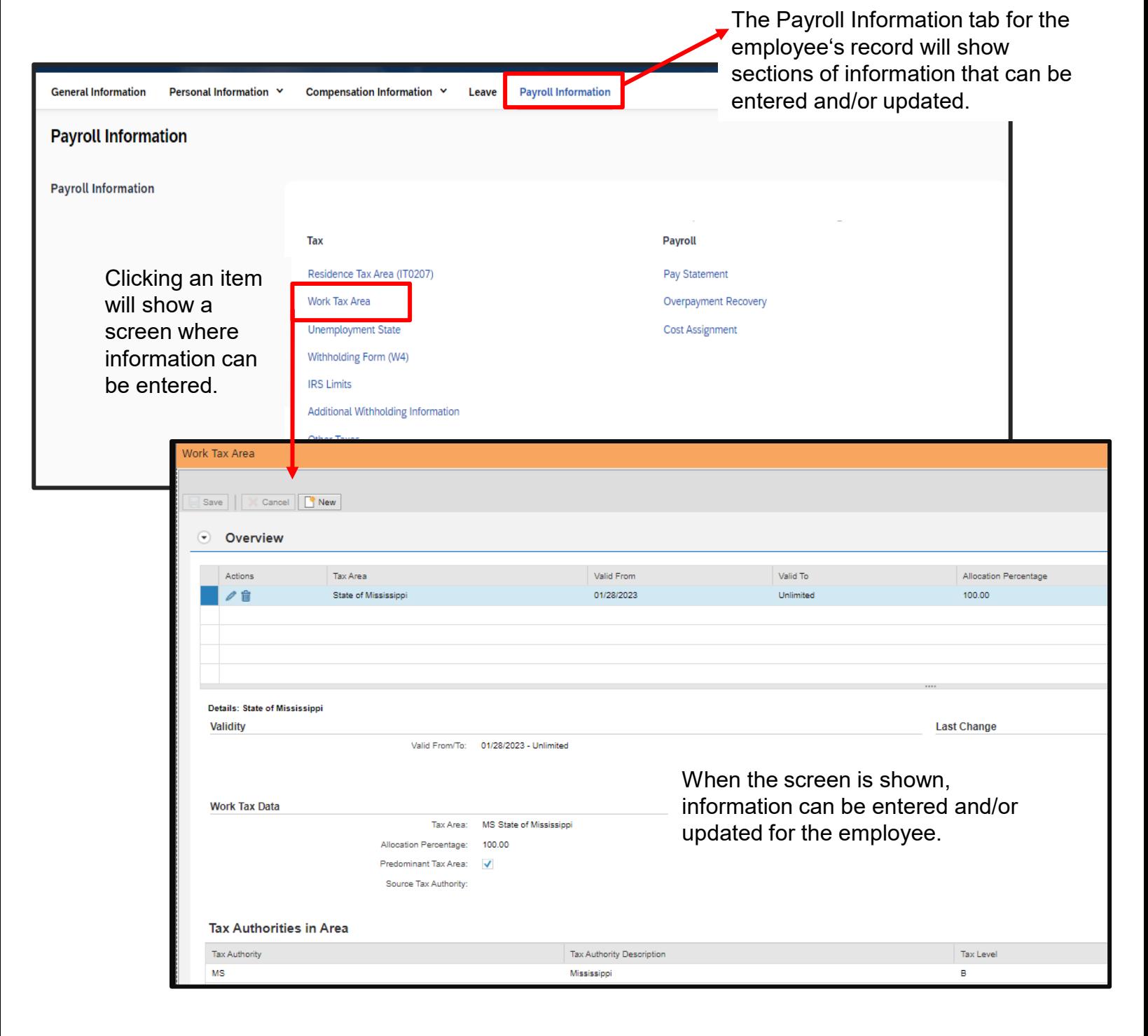

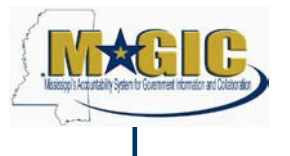

#### **Entering Payroll Information:**  *In Employee Central Payroll (ECP)*

Additional Payroll information will be entered in the MAGIC Employee Central Payroll (ECP) system. Below is an example of how information is entered in ECP.

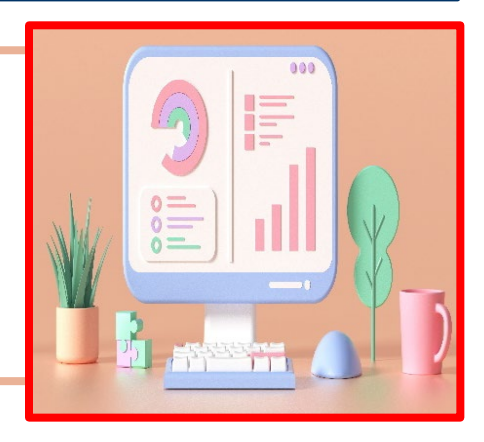

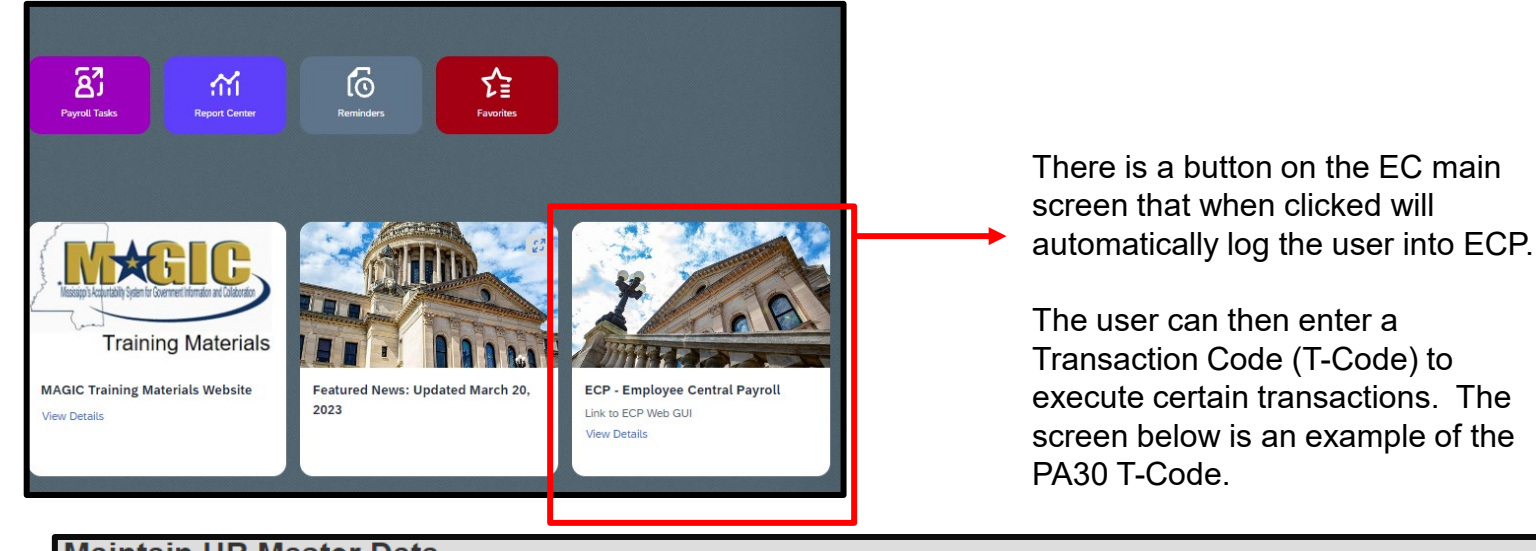

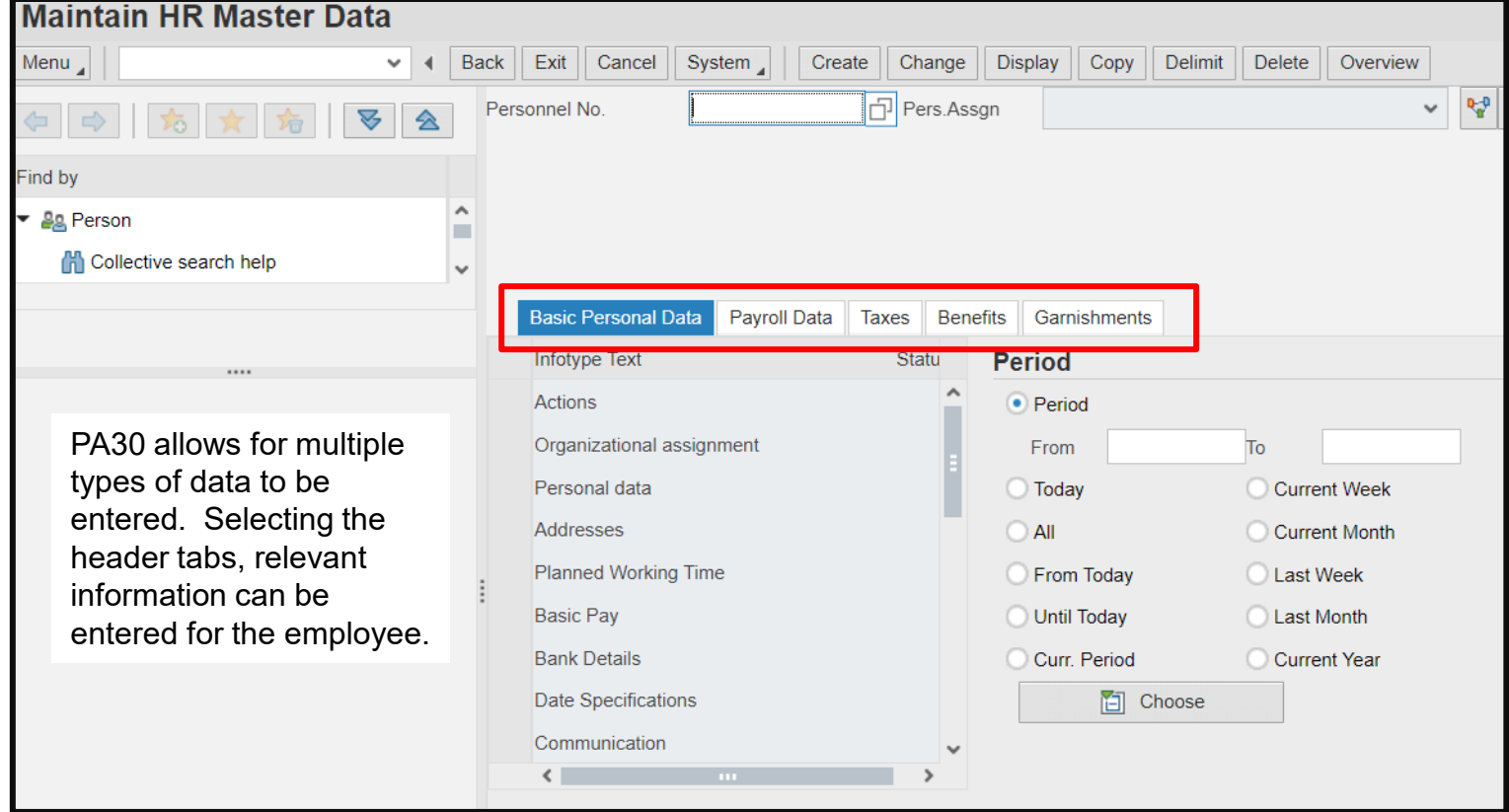

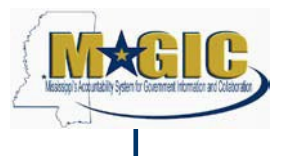

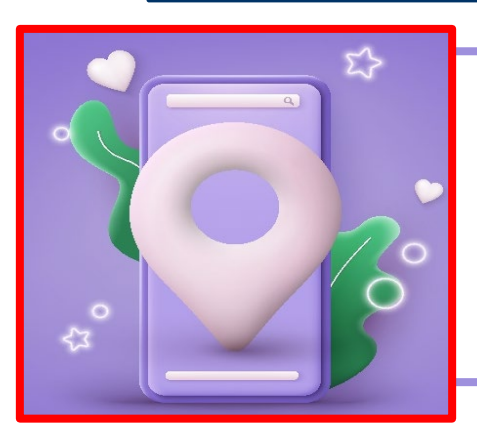

#### **Entering Travel Information:** *Travel Request*

Travel information will be entered in the MAGIC Accounts Payable system. Below is an example of how a Travel Request will be entered in MAGIC. Step-by-Step instructions will be available in the *MAGIC Travel Management System Manual*.

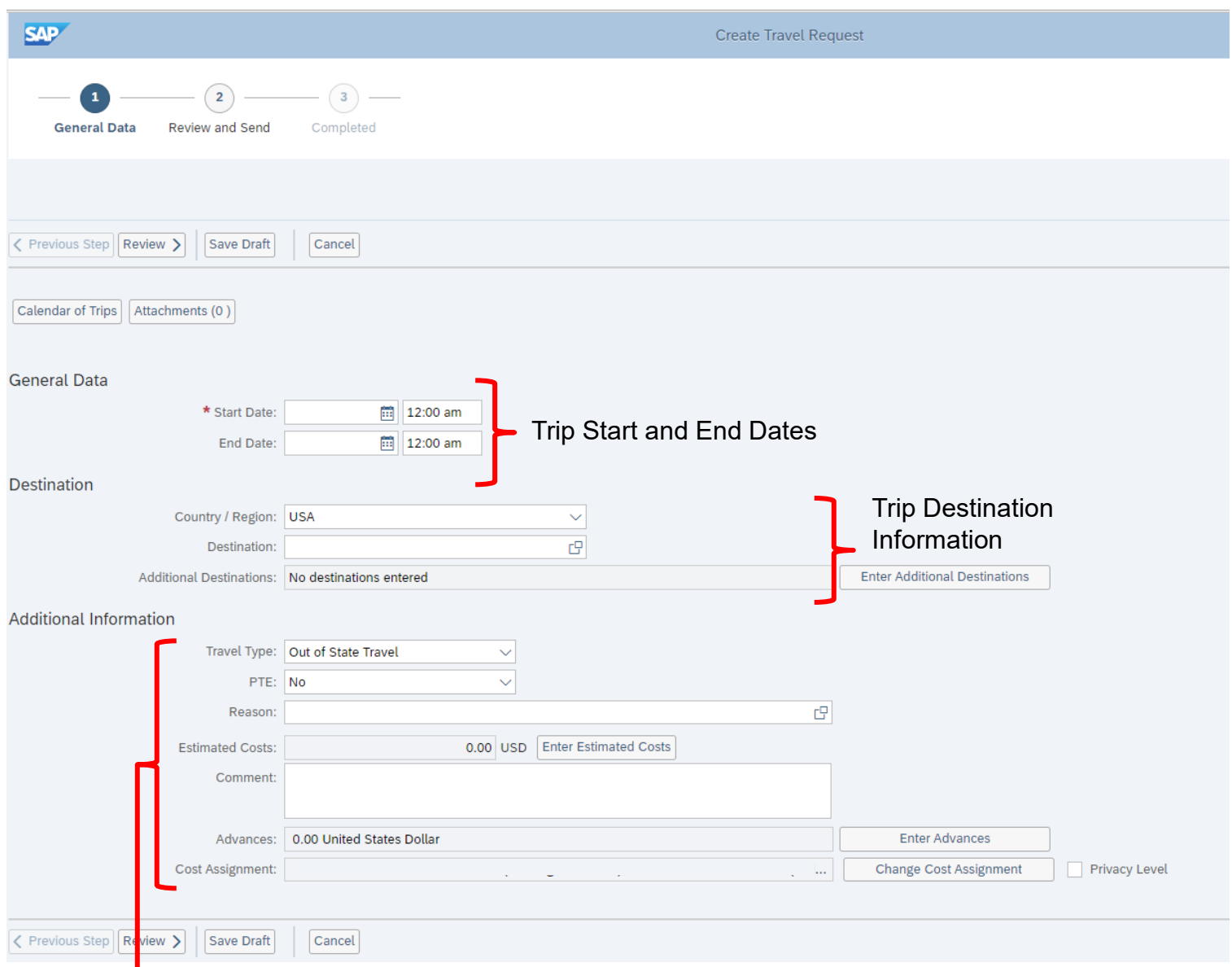

Additional Information includes Travel Type, Prior Trip Expense, Estimated Costs, Advances, and Cost Assignment.

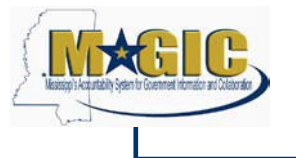

#### **Entering Time Information:** *Time Entry*

Below is a look at the MAGIC Time Entry Screen. Agency Time Keepers will enter time in the system for their employees. The *MAGIC Time System Manual* will provide step-by-step instructions on how to enter, approve, and release time in MAGIC.

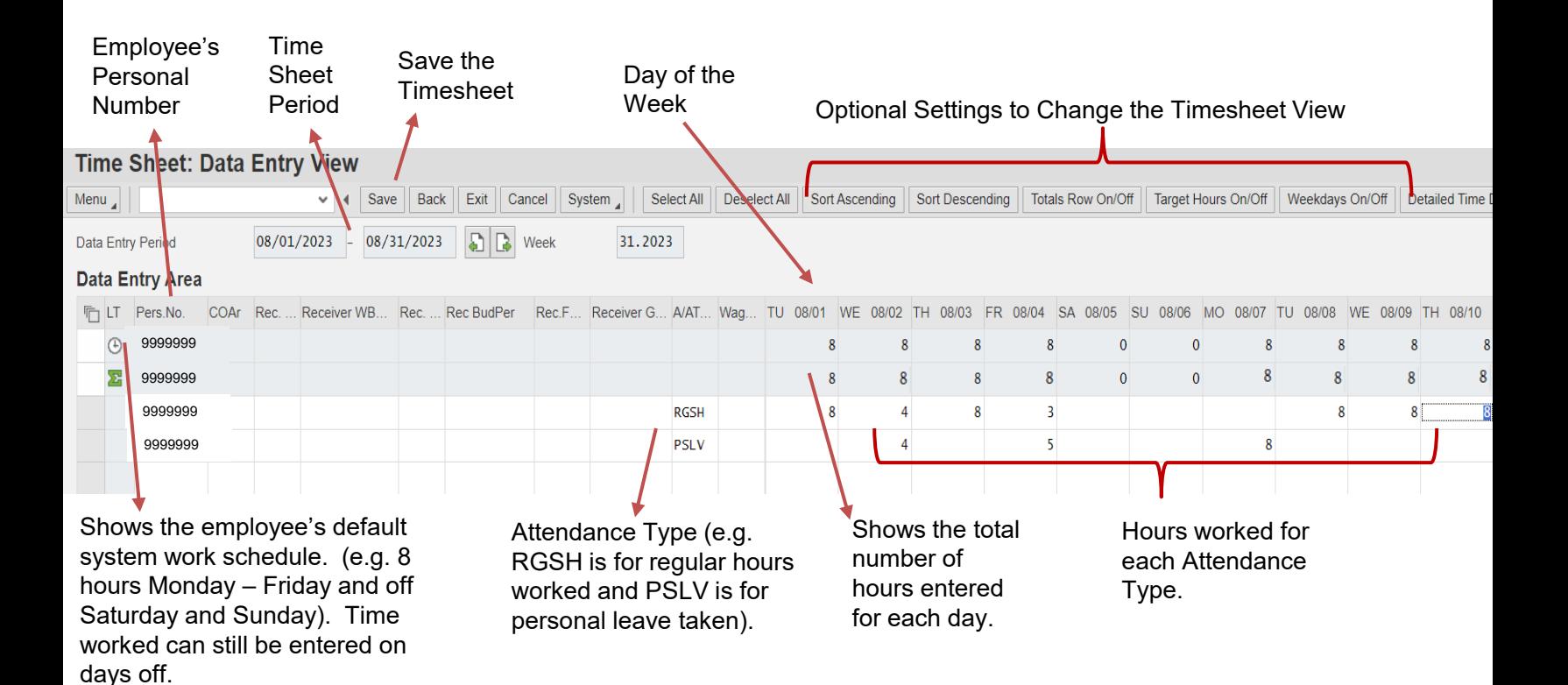

### **Agency Go-Live Kit**

The project team is in the process of creating a Go-Live Took Kit. The Kit will provide a list of activities that the agencies will need to do to prepare for the new system. There will be due dates associated with some of the tasks.

It is important for all agencies to complete the activities to ensure they are ready for the new system. The Kit will be sent in the coming weeks.

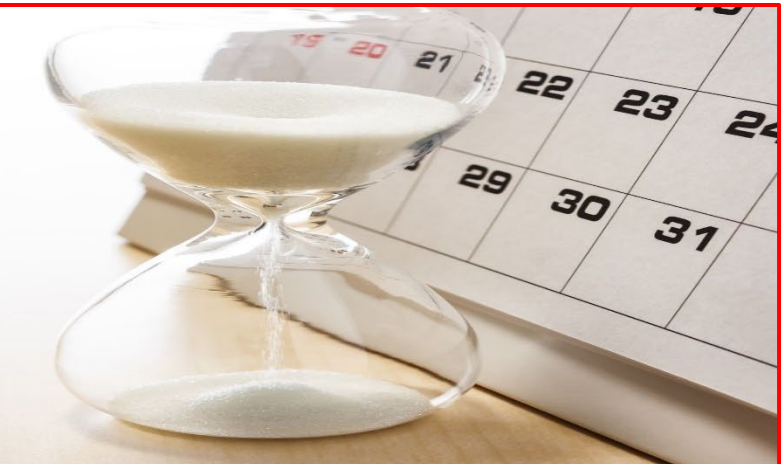